# Tracerouteو Ping نيَرمألا مهف

## تايوتحملl

<mark>ةمدقمل</mark>ا <u>ةيساسألا تابلطتملا</u> تابلطتملا <u>ةمدختسملI تانوكملI</u> تاحالطصالا ةيساسأ تامولعم ping رمألا لاصتالا رابتخإ ىلع رداق ريغ <mark>هجوملا ةلكشم</mark> ةلطعم ةهجاولا رمأ access-list address Resolution protocol (arp) رادصإ ريخأت حيحصلا ردصملا ناونع ة<u>يلياع لياخداليا راظتنيا ةمئاق طاقس| تايليم</u>ع traceroute رمأ ءادألا debug رمألا مدختسأ ةلص تاذ تامولعم

## ةمدقملا

.Cisco تاهّجوم ىلع tracerouteو ping نيرمألا مادختسا دنتسملا اذه فصي

## ةيساسألا تابلطتملا

### تابلطتملا

.دنتسملا اذهل ةصاخ تابلطتم دجوت ال

### ةمدختسملا تانوكملا

.ةنيءم ةيدام تانوكمو جمارب تارادصإ ىلع دنتسملا اذه رصتقي ال

.ةصاخ ةيلمعم ةئيب يف ةدوجوملI ةزهجألI نم دنتسملI اذه يف ةدراولI تامولعملI ءاشنإ مت تناك اذإ .(يضارتفا) حوسمم نيوكتب دنتسملI اذه يف ةمدختسُملI ةزهجألI عيمج تأدب .رمأ يأل لمتحملا ريثأتلل كمهف نم دكأتف ،ليغشتلا ديق كتكبش

## تاحالطصالا

تاحيملت تاحالطصا ىلإ عجرا ،تادنتسملا تاحالطصا لوح تامولعملا نم ديزم ىلع لوصحلل .ةينقتلا Cisco

## ةيساسأ تامولعم

لكاشم ثودح ىلإ جاتنإ هجوم ىلع مدختسي ءاطخأ حيحصت رمأ يأ يدؤي نأ نكمي :ةظحالم .debug رماوأ رادصإب موقت نأ لٻق <u>ءاطخألI حيحصت رمأ مادختس¦</u> مسق أرقI .ةريطخ

:ةلاقملا هذه يف ةلثمأل يساسألا نيوكتلا اذه مادختسإ متي ،دنتسملا اذه يف

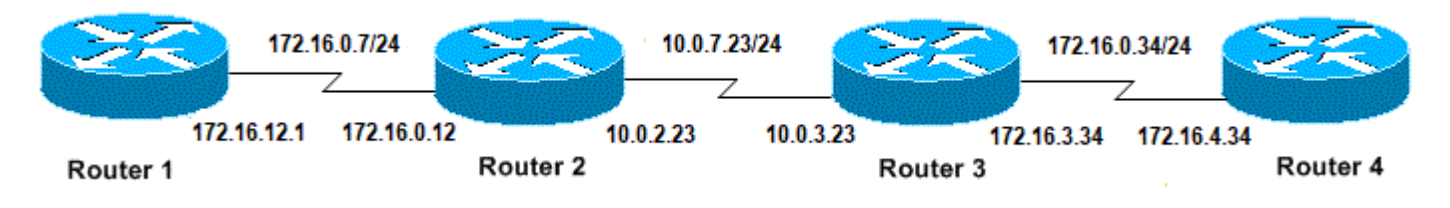

تاهجوملاو IPs ل يساسألا نيوكتلا

## ping رمألا

ةزهجألا ىلإ لوصولا ةيناكمإ ءاطخأ فاشكتسال مدختست ادج ةعئاش ةقيرط وه ping رمألI ت $\sigma$ تنرت $\sigma$ ال $\sigma$ ب مكحتلا ل $\sigma$ اس لوكوتورب ىدص ل $\sigma$ اس رنم ةل $\omega$ س مدختسي وهو .اهحالصإو :دیدحتل (ICMP)

- .طشن ريغ وأ اطشن ديعبلا فيضملا ناك ءاوس •
- .فيضملاب لاصتالل مدختسملا ةدوعلاو باهذلا ريخأت •
- .ةمزحلا نادقف •

احجان لاصتالا رابتخإ نوكي .ادر رظتني مث ،ناونع ىلإ الوأ echo بلط ةمزح ping رمألا لسري :ةلاح يف طقف

- و ،ةهجولا ىلإ دادترالا بلط لصي •
- .ةل٥م ىمسي اقبسم ددحم تقو لالخ ردصملI ىلإ در ىدص لصحي نi عيطتسي ةياغلI .Cisco تاهجوم ىلع ناتيناث يه ةل0ملا هذهل ةيضارتفالI ةميقلI

.لاصتالا رابتخإ ةمزحل TTL ةميق رييغت نكمي ال

.detail packet ip debug رمألا نيكمت دعب ping رمألا يلاتلا زمرلا لاثم حضوي

ىلإ كلذ يدؤي دق ،جاتنإ هجوم ىلع detail packet ip debug رمألا مادختسإ دنع :ريذحت داح ضافخنا ىلإ كلذ يدؤي دقو .ريبك لكشب (CPU) ةيزكرملا ةجلاعملا ةدحو مادختسإ .ةكبشلا يف عاطقنا وأ ءادألا يف

```
<#root>
```
Router1# **debug ip packet detail** IP packet debugging is on (detailed) Router1# **ping 172.16.0.12** Type escape sequence to abort. Sending 5, 100-byte ICMP Echos to 172.16.0.12, timeout is 2 seconds: !!!!! Success rate is 100 percent (5/5), round-trip min/avg/max =  $4/6/8$  ms Router1# Jan 20 15:54:47.487: IP: s=172.16.12.1 (local), d=172.16.0.12 (Serial0), len 100, sending Jan 20 15:54:47.491: **ICMP type=8** , code=0 *!--- This is the ICMP packet 172.16.12.1 sent to 172.16.0.12. !--- ICMP type=8 corresponds to the echo message.* Jan 20 15:54:47.523: IP: s=172.16.0.12 (Serial0), d=172.16.12.1 (Serial0), len 100, rcvd 3 Jan 20 15:54:47.527: **ICMP type=0** , code=0

*!--- This is the answer we get from 172.16.0.12. !--- ICMP type=0 corresponds to the echo reply message. !--- By default, the repeat count is five times, so there will be five !--- echo requests, and five echo replies.*

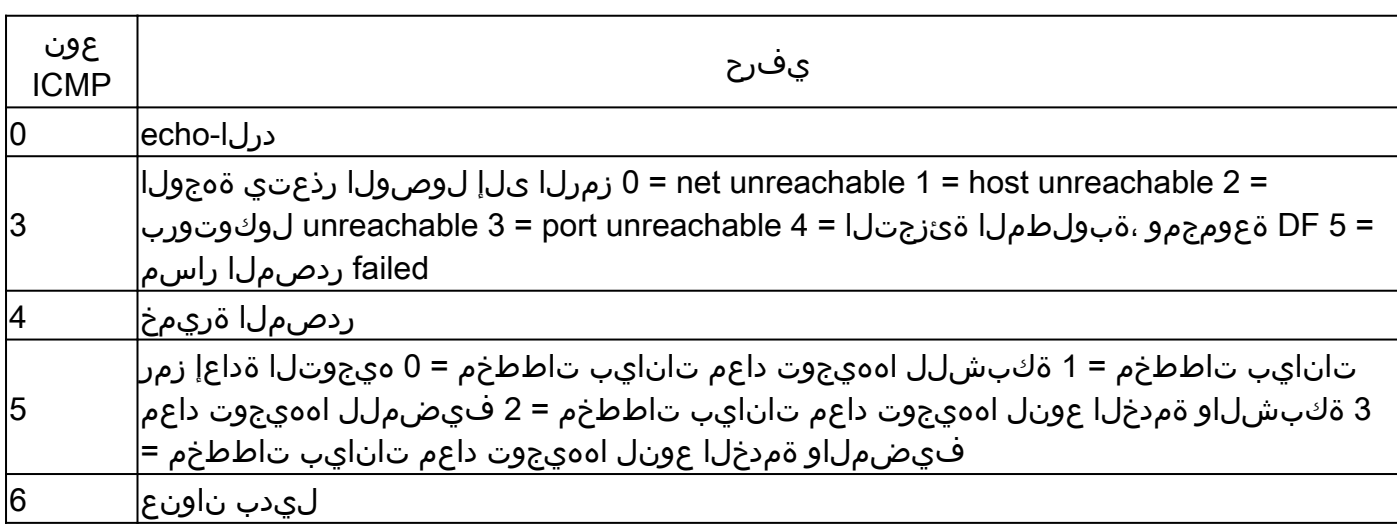

ةلمتحملا ICMP ميق

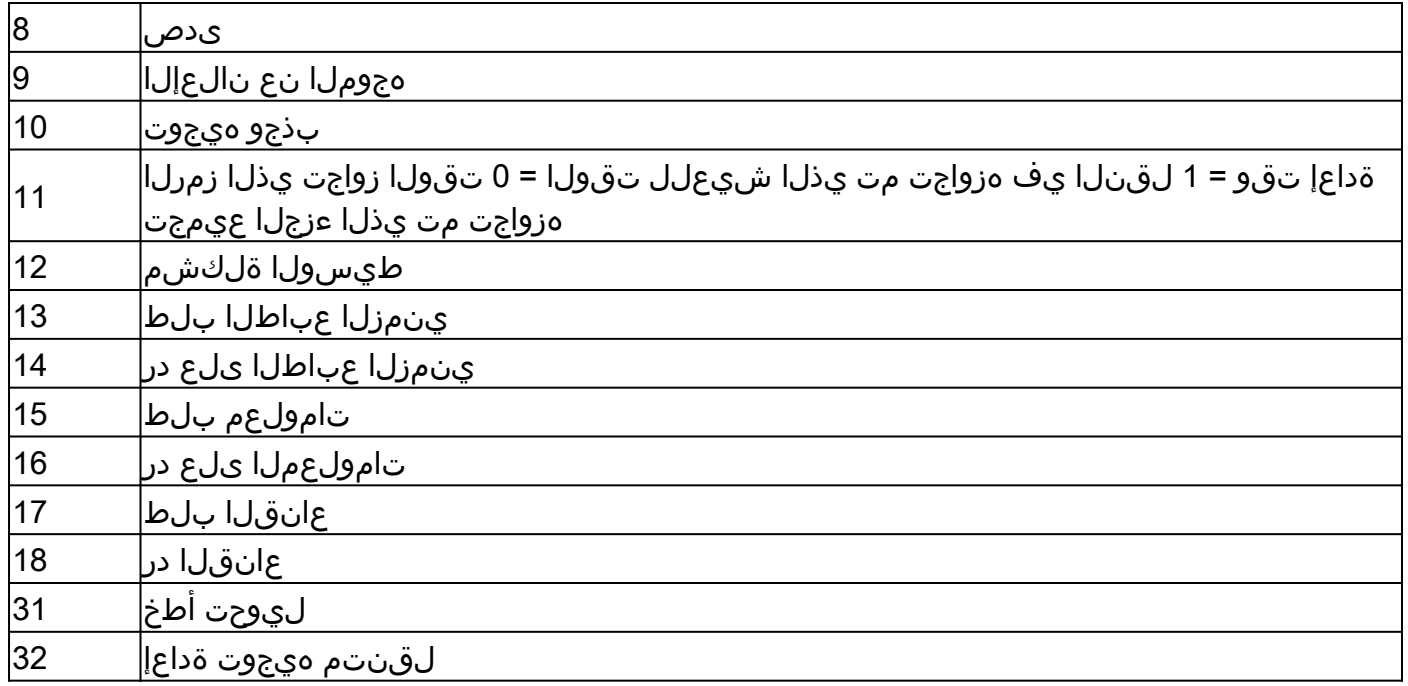

### لاصتالا رابتخإ قفرم نم ةلمتحملا جارخإلا فورح

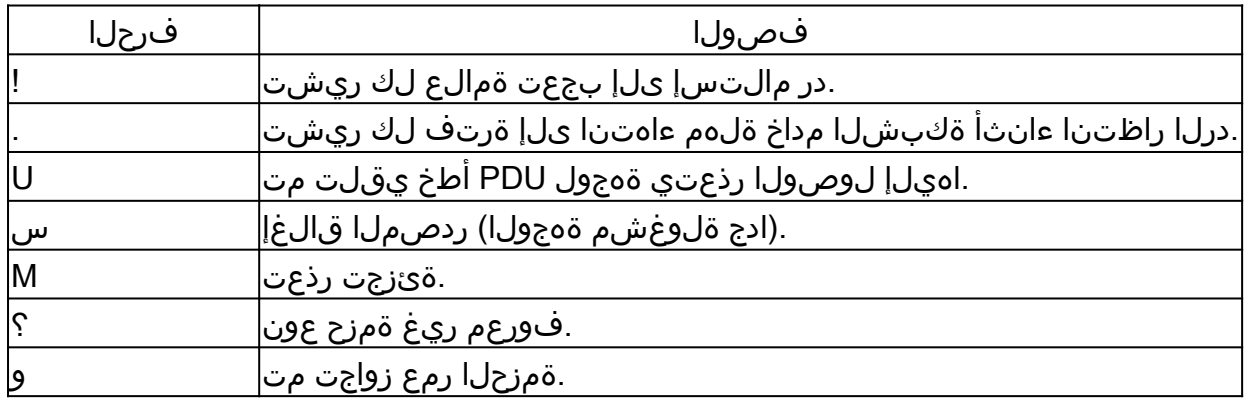

## لاصتالا رابتخإ ىلع رداق ريغ

ةجردملا بابسألا رابتعالا يف ذخاف ،حاجنب IP ناونعب لاصتالا رابتخإ ىلع ارداق نكت مل اذإ .مسقلا اذه يف

### هجوملا ةلكشم

امو ،ةلكشملا ديدحت اهنكمي يتلا ،ةحجانلا ريغ لاصتالا رابتخإ تالواحمل ةلثمأ يلي اميف :اذه ةكبشلا ططخم ططخم عم لاثملا اذه حيضوت متي .ةلكشملا لحل هب مايقلا بجي

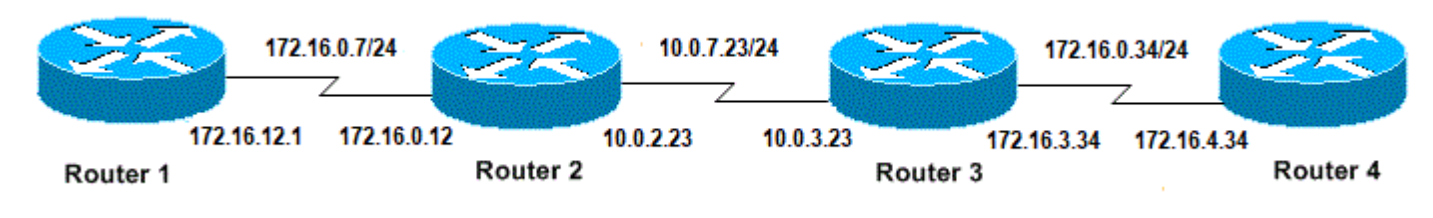

هجوملا تالكشم

#### **Router1#**

```
!
interface Serial0
ip address 172.16.12.1 255.255.255.0
no fair-queue
clockrate 64000
!
```
#### **Router2#**

```
!
interface Serial0
ip address 10.0.2.23 255.255.255.0
no fair-queue
clockrate 64000
!
interface Serial1
ip address 172.16.0.12 255.255.255.0
!
```
#### **Router3#**

```
!
interface Serial0
ip address 172.16.3.34 255.255.255.0
no fair-queue
!
interface Serial1
ip address 10.0.3.23 255.255.255.0
!
```
#### **Router4#**

```
!
interface Serial0
ip address 172.16.4.34 255.255.255.0
no fair-queue
clockrate 64000
!
```
### 1:هجوملا نم 4 هجوملاب لاصتالا رابتخإ لواح

<#root>

Router1#

**ping 172.16.4.34**

**Success rate is 0 percent (0/5)**

:جئاتنلا

.....

<#root>

Router1#

**debug ip packet**

IP packet debugging is on

مادختسإ ىلإ كلذ يدؤي دق ،جاتنإ هجوم ىلع debug ip packet رمألI مادختسإ دنع :رىذحت  $\blacktriangle$ وأ ءادألا يف داح ضافخنا ىلإ كلذ يدؤي دقو .ريبك لكشب (CPU (ةيزكرملا ةجلاعملا ةدحو . ةكبشلا يف عاطقنا

#### <#root>

Router1#

**ping 172.16.4.34**

Type escape sequence to abort. Sending 5, 100-byte ICMP Echos to 172.16.4.34, timeout is 2 seconds: Jan 20 16:00:25.603: IP: s=172.16.12.1 (local), d=172.16.4.34, len 100, unroutable. Jan 20 16:00:27.599: IP: s=172.16.12.1 (local), d=172.16.4.34, len 100, unroutable. Jan 20 16:00:29.599: IP: s=172.16.12.1 (local), d=172.16.4.34, len 100, unroutable. Jan 20 16:00:31.599: IP: s=172.16.12.1 (local), d=172.16.4.34, len 100, unroutable. Jan 20 16:00:33.599: IP: s=172.16.12.1 (local), d=172.16.4.34, len 100, unroutable. Success rate is 0 percent (0/5)

ل|سرإ متيس نيأ فرعي ال هنإف ،1هجومل| ىلع هيجوت تالوكوتورب يأ ليءغشت مدعل ارظن ."هيجوتلل ةلباق ريغ" ةلاسر روهظ يف ببستيو مب ةصاخلا ةمزحلا

1: هجوملا ىلإ يكيتاتسإ نكاس راسم ةفاضإ

<#root>

Router1#

**configure terminal**

Enter configuration commands, one per line. End with CNTL/Z. Router1(config)#

**ip route 0.0.0.0 0.0.0.0 Serial0**

:جئاتنلا

<#root> Router1# **debug ip packet detail** IP packet debugging is on (detailed) Router1# **ping 172.16.4.34** Type escape sequence to abort. Sending 5, 100-byte ICMP Echos to 172.16.4.34, timeout is 2 seconds: U.U.U Success rate is 0 percent (0/5) Jan 20 16:05:30.659: IP: s=172.16.12.1 (local), d=172.16.4.34 (Serial0), len 100, sending Jan 20 16:05:30.663: ICMP type=8, code=0 Jan 20 16:05:30.691: IP: s=172.16.0.12 (Serial0), d=172.16.12.1 (Serial0), len 56, rcvd 3 Jan 20 16:05:30.695: ICMP type=3, code=1 Jan 20 16:05:30.699: IP: s=172.16.12.1 (local), d=172.16.4.34 (Serial0), len 100, sending Jan 20 16:05:30.703: ICMP type=8, code=0 Jan 20 16:05:32.699: IP: s=172.16.12.1 (local), d=172.16.4.34 (Serial0), len 100, sending Jan 20 16:05:32.703: ICMP type=8, code=0 Jan 20 16:05:32.731: IP: s=172.16.0.12 (Serial0), d=172.16.12.1 (Serial0), len 56, rcvd 3 Jan 20 16:05:32.735: ICMP type=3, code=1 Jan 20 16:05:32.739: IP: s=172.16.12.1 (local), d=172.16.4.34 (Serial0), len 100, sending Jan 20 16:05:32.743: ICMP type=8, code=0

2: هجوملا يف أطخلا وه ام عجار

<#root> Router2# **debug ip packet detail** IP packet debugging is on (detailed) Router2# Jan 20 16:10:41.907: IP: s=172.16.12.1 (Serial1), d=172.16.4.34, len 100, unroutable Jan 20 16:10:41.911: ICMP type=8, code=0 Jan 20 16:10:41.915: IP: s=172.16.0.12 (local), d=172.16.12.1 (Serial1), len 56, sending Jan 20 16:10:41.919: **ICMP type=3, code=1**

Jan 20 16:10:41.947: IP: s=172.16.12.1 (Serial1), d=172.16.4.34, len 100, unroutable

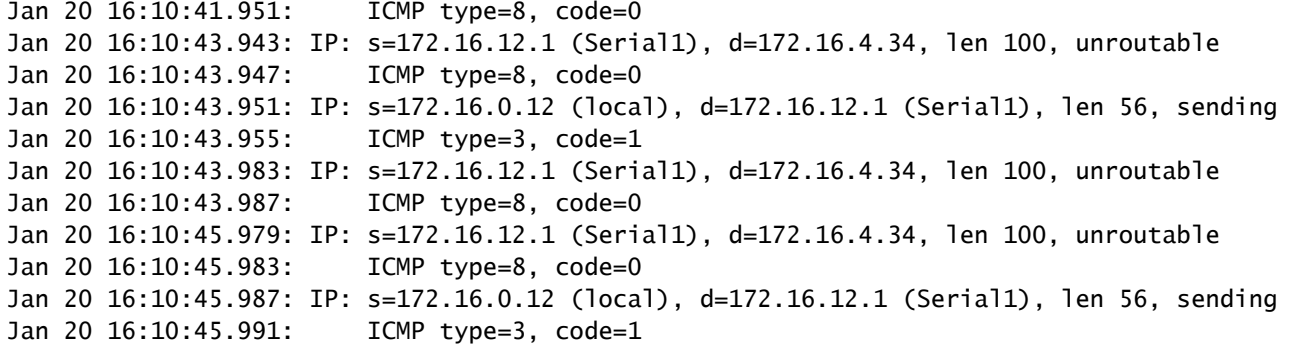

ةيفيك فرعي ال 2هجوملا نكلو ،2 هجوملI ىلإ مب ةصاخلI مزحلI حيحص لكشب 1هجوملI لسرأ "هيلإ لوصولا رذعتي يذلا ICMP "ةلاسر 2 هجوملا لسري 172.16.4.34. ناونعلا ىلإ لوصولا 1.هجوملا ىلإ

3: هجوملاو 2 هجوملا ىلع (RIP (هيجوتلا تامولعم لوكوتورب نيكمتب مق

Router2# router rip network 172.16.0.7 network 10.0.7.23 Router3# router rip network 10.0.7.23 network 172.16.0.34

:جئاتنلا

<#root>

Router1#

**debug ip packet**

IP packet debugging is on

Router1#

**ping 172.16.4.34**

Type escape sequence to abort. Sending 5, 100-byte ICMP Echos to 172.16.4.34, timeout is 2 seconds:

Jan 20 16:16:13.367: IP: s=172.16.12.1 (local), d=172.16.4.34 (Serial0), len 100, sending. Jan 20 16:16:15.363: IP: s=172.16.12.1 (local), d=172.16.4.34 (Serial0), len 100, sending. Jan 20 16:16:17.363: IP: s=172.16.12.1 (local), d=172.16.4.34 (Serial0), len 100, sending. Jan 20 16:16:19.363: IP: s=172.16.12.1 (local), d=172.16.4.34 (Serial0), len 100, sending. Jan 20 16:16:21.363: IP: s=172.16.12.1 (local), d=172.16.4.34 (Serial0), len 100,

 sending. Success rate is 0 percent (0/5)

.ىرخأ ةرم ةباجإ لسري ال 4 هجوملا نكلو ،4 هجوملا ىلإ مزحلا 1هجوملا لسري

4: هجوملا ىلع ةلمتحم ةلكشم

<#root>

Router4#

**debug ip packet**

IP packet debugging is on

Router4#

Jan 20 16:18:45.903: IP: s=172.16.12.1 (Serial0), d=172.16.4.34 (Serial0), len 100, rcvd 3 Jan 20 16:18:45.911: IP: s=172.16.4.34 (local), d=172.16.12.1, len 100,

**unroutable**

Jan 20 16:18:47.903: IP: s=172.16.12.1 (Serial0), d=172.16.4.34 (Serial0), len 100, rcvd 3 Jan 20 16:18:47.907: IP: s=172.16.4.34 (local), d=172.16.12.1, len 100, unroutable Jan 20 16:18:49.903: IP: s=172.16.12.1 (Serial0), d=172.16.4.34 (Serial0), len 100, rcvd 3 Jan 20 16:18:49.907: IP: s=172.16.4.34 (local), d=172.16.12.1, len 100, unroutable Jan 20 16:18:51.903: IP: s=172.16.12.1 (Serial0), d=172.16.4.34 (Serial0), len 100, rcvd 3 Jan 20 16:18:51.907: IP: s=172.16.4.34 (local), d=172.16.12.1, len 100, unroutable Jan 20 16:18:53.903: IP: s=172.16.12.1 (Serial0), d=172.16.4.34 (Serial0), len 100, rcvd 3 Jan 20 16:18:53.907: IP: s=172.16.4.34 (local), d=172.16.12.1, len 100, unroutable

ىلع يوتحي ال هنأل ارظن نكلو 172.16.12.1، ىلع درلا لواحيو ،ICMP مزح 4 هجوملا لبقتسي .لشفي هنإف ،ةكبشلا هذه ىلإ راسم

4: هجوملا ىلإ تباث راسم ةفاضإ

<#root>

Router4(config)#

**ip route 0.0.0.0 0.0.0.0 Serial0**

:رخآل| ىل| لوصول| نيېبناجل| نم لك عسوب تاب نآل|و

<#root>

Router1#

**ping 172.16.4.34**

Type escape sequence to abort. Sending 5, 100-byte ICMP Echos to 172.16.4.34, timeout is 2 seconds: !!!!! Success rate is 100 percent (5/5), round-trip  $min/avg/max = 32/35/36$  ms

ةلطعم ةهجاولا

ل|صت|ل| رابتخإ ةلواحم يل|تل| ل|ثمل| اذه يف .لمعي دعي مل فقوت نراقل| ثيح ةل|ح اذه 1:هجوملا نم 4 هجوملاب

<#root>

Router1#

**ping 172.16.4.34**

Type escape sequence to abort. Sending 5, 100-byte ICMP Echos to 172.16.4.34, timeout is 2 seconds: U.U.U Success rate is 0 percent (0/5)

رابتخإ لواح .ةوطخب ةوطخ اهحالصإو ةلكشملا فاشكتساب مق ،حيحص هيجوتلا نأ امب 2: هجوملاب لاصتالا

<#root>

Router1#

**ping 172.16.0.12**

```
Type escape sequence to abort.
Sending 5, 100-byte ICMP Echos to 172.16.0.12, timeout is 2 seconds:
!!!!!
Success rate is 100 percent (5/5), round-trip min/avg/max = 4/4/4 ms
```
ةهجاولا نأ يه تال|متحال| دحأ .3 هجومل|و 2 هجومل| نيب ةلكشمل| ،قباسل| ل|ثمل| نم :اهقالغإ مت دق 3Router ىلع ةيلسلستلا

<#root>

Router3#

**show ip interface brief**

Serial0 172.16.3.34 YES manual up up up

```
:لحلا لهس اذه
```
<#root>

Router3#

**configure terminal**

Enter configuration commands, one per line. End with CNTL/Z. Router3(config)#

**interface serial1**

Router3(config-if)#

**no shutdown**

```
Router3(config-if)#
Jan 20 16:20:53.900: %LINK-3-UPDOWN: Interface Serial1, changed state to up
Jan 20 16:20:53.910: %LINEPROTO-5-UPDOWN: Line protocol on Interface Serial1,
  changed state to up
```
### رمأ access-list

ةهجاولI لالخ نم 4هجوملI لاخدإب Telnet جمانرب رورم ةكرحل طقف حمسي ،ويرانيسلI اذه يف Serial0.

<#root> Router4(config)# **access-list 100 permit tcp any any eq telnet** Router4(config)# **interface serial0** Router4(config-if)# **ip access-group 100 in**

Router1#

**configure terminal**

Enter configuration commands, one per line. End with CNTL/Z. Router1(config)#

**access-list 100 permit ip host 172.16.12.1 host 172.16.4.34**

Router1(config)#

**access-list 100 permit ip host 172.16.4.34 host 172.16.12.1** Router1(config)# **end** Router1# **debug ip packet 100** IP packet debugging is on Router1# **debug ip icmp** ICMP packet debugging is on 4: هجوملاب لاصتالا رابتخإ لواح <#root> Router1# **ping 172.16.4.34** Type escape sequence to abort. Sending 5, 100-byte ICMP Echos to 172.16.4.34, timeout is 2 seconds: U.U.U Success rate is 0 percent (0/5) Jan 20 16:34:49.207: IP: s=172.16.12.1 (local), d=172.16.4.34 (Serial0), len 100, sending Jan 20 16:34:49.287: IP: s=172.16.4.34 (Serial0), d=172.16.12.1 (Serial0), len 56, rcvd 3 Jan 20 16:34:49.291: ICMP: dst (172.16.12.1) **administratively prohibited unreachable** rcv from 172.16.4.34 Jan 20 16:34:49.295: IP: s=172.16.12.1 (local), d=172.16.4.34 (Serial0), len 100, sending Jan 20 16:34:51.295: IP: s=172.16.12.1 (local), d=172.16.4.34 (Serial0), len 100, sending Jan 20 16:34:51.367: IP: s=172.16.4.34 (Serial0), d=172.16.12.1 (Serial0), len 56, rcvd 3 Jan 20 16:34:51.371: ICMP: dst (172.16.12.1) administratively prohibited unreachable rcv from 172.16.4.34

Jan 20 16:34:51.379: IP: s=172.16.12.1 (local), d=172.16.4.34 (Serial0), len 100, sending

لخدت يتلا ICMP مزح ضفر ينعي اذه. لكلل ينمض ضفر امئاد كانه list-access رمأ ةياهن يف رذعتي ايرادإ ةروظحم" ICMP ةلاسر 4 هجوملI لسريو ،4 هجوملI يلع 0 ةيلسلستلI ةهجاولI وه لحلا .ءاطخألا حيحصت ةلاسر يف حضوم وه امك ةيلصألا ةمزحلا ردصم ىلإ "اهيلإ لوصولI :list-access رمأ يف رطسلا اذه ةفاضإ

#### <#root>

Router4(config)# **access-list 100 permit icmp any any**

### address Resolution protocol (arp) رادصإ

:تنرثيإلا لاصتا وه اذه ،ويرانيسلا اذه يف

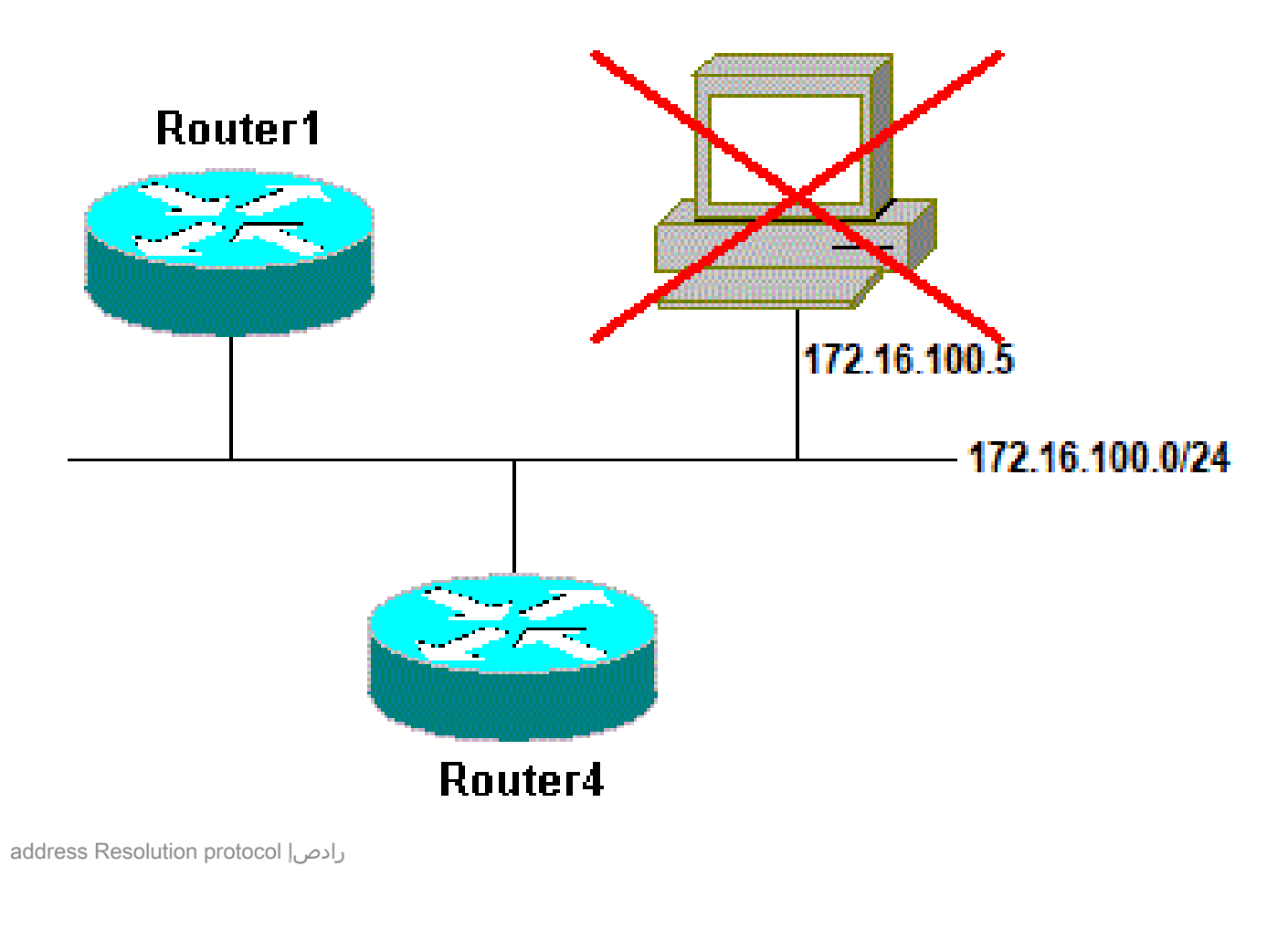

#### <#root>

Router4#

**ping 172.16.100.5**

Type escape sequence to abort. Sending 5, 100-byte ICMP Echos to 172.16.100.5, timeout is 2 seconds:

Jan 20 17:04:05.167: IP: s=172.16.100.4 (local), d=172.16.100.5 (Ethernet0), len 100, sending Jan 20 17:04:05.171: IP: s=172.16.100.4 (local), d=172.16.100.5 (Ethernet0), len 100,

**encapsulation failed**

Jan 20 17:04:07.167: IP: s=172.16.100.4 (local), d=172.16.100.5 (Ethernet0), len 100, sending Jan 20 17:04:07.171: IP: s=172.16.100.4 (local), d=172.16.100.5 (Ethernet0), len 100, encapsulation failed. Jan 20 17:04:09.175: IP: s=172.16.100.4 (local), d=172.16.100.5 (Ethernet0), len 100, sending Jan 20 17:04:09.183: IP: s=172.16.100.4 (local), d=172.16.100.5 (Ethernet0), len 100, encapsulation failed. Jan 20 17:04:11.175: IP: s=172.16.100.4 (local), d=172.16.100.5 (Ethernet0), len 100, sending Jan 20 17:04:11.179: IP: s=172.16.100.4 (local), d=172.16.100.5 (Ethernet0), len 100, encapsulation failed. Jan 20 17:04:13.175: IP: s=172.16.100.4 (local), d=172.16.100.5 (Ethernet0), len 100, sending Jan 20 17:04:13.179: IP: s=172.16.100.4 (local), d=172.16.100.5 (Ethernet0), len 100, encapsulation failed. Success rate is 0 percent (0/5) Router4#

نأ ينءي اذه .ةلاسر "تلشف ةلسبك ةيلمع" ببسب زيزأ ةيلمعلا لمعي ال ،لاثم اذه يف هذه يف .كلذب مايقلا ةيفيك فرعي ال منكلو ةمزحلا لاسرإ هيلع ةهجاو يأ ىلع فرعي هجوملا .(ARP (ناونعلا ليلحت لوكوتورب لمع ةيفيك مهف كمزلي ،ةلاحلا

3 ةقبطلا ناونع ىلإ (MAC ناونع) 2 ةقبطلا ناونع نييعتل مدختسي لوكوتورب وه ARP :رمأ arp ضرعلا عم اذه تصحف عيطتسي تنأ .(IP ناونع)

<#root>

.

Router4#

**show arp**

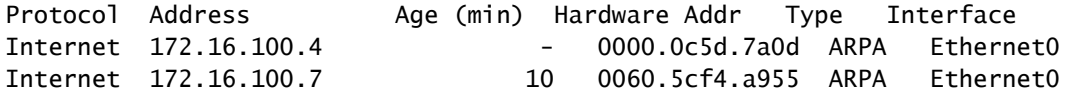

```
:arp debug رمألا تنكم ةرملا هذه نأ ريغ ،"تلشف ةلسبك ةيلمع" ةلكشم ىلإ عوجر
```
<#root> Router4# **debug arp** ARP packet debugging is on Router4#

**ping 172.16.100.5**

Type escape sequence to abort.

Sending 5, 100-byte ICMP Echos to 172.16.100.5, timeout is 2 seconds: Jan 20 17:19:43.843: IP ARP: creating incomplete entry for IP address: 172.16.100.5 interface Ethernet0 Jan 20 17:19:43.847: IP ARP: sent req src 172.16.100.4 0000.0c5d.7a0d,

**dst 172.16.100.5 0000.0000.0000 Ethernet0.**

Jan 20 17:19:45.843: IP ARP: sent req src 172.16.100.4 0000.0c5d.7a0d, dst 172.16.100.5 0000.0000.0000 Ethernet0. Jan 20 17:19:47.843: IP ARP: sent req src 172.16.100.4 0000.0c5d.7a0d, dst 172.16.100.5 0000.0000.0000 Ethernet0. Jan 20 17:19:49.843: IP ARP: sent req src 172.16.100.4 0000.0c5d.7a0d, dst 172.16.100.5 0000.0000.0000 Ethernet0. Jan 20 17:19:51.843: IP ARP: sent req src 172.16.100.4 0000.0c5d.7a0d, dst 172.16.100.5 0000.0000.0000 Ethernet0. Success rate is 0 percent (0/5)

.ffff.ffff.ffff ناونع ثب تينرثإ لا ىلإ مهعبيو طبر عيذي 4 ديدخت جاحسم نأ قباس جاتنإلا يدبي 172.16.100.5. ةياغلا نم ناونع MAC لا نع ثحبي 4ديدخت جاحسم نأ ينعي 0000.000.000 لا ،انه 0000.000.000 مدختسي هنإف ،لاثملا اذه يف بولطم ARP امنيب MAC ناونع فرعي ال هنأ امب لثامي MAC ناونع يأ لأسيو 0 تنرثيإ ةهجاو نم ةلسرملا ثبلا تاراطإ يف بئان رصنعك arp show جارخإ يف IP ناونع لثامي يذلا MAC ناونع نإف ،ةباجإ كانه نكت مل اذإ 172.16.100.5. :لمتكم ريغك هزييمت متي

<#root>

Router4#

**show arp**

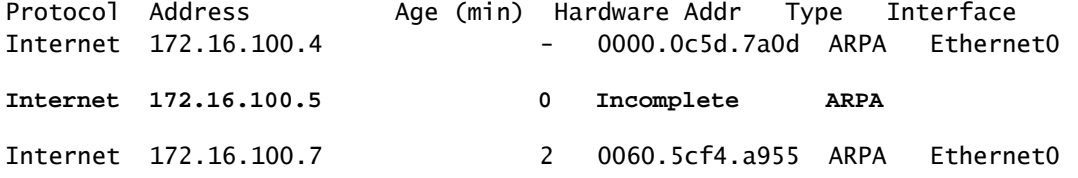

MAC ناونع ماد ام .ARP لودج نم لمتكملا ريغ لاخدإلا اذه ةلازإ متي ،اقبسم ةددحم ةرتف دعب ."failed ةلسبك ةيلمع" ةجيتن لشفي زيزأ ةيلمعلا ،ةلواط ARP لا يف سيل

ريخأت

زيزأ ةيلمعلا ،نيتيناث لالخ ديءبال فرطلا نم باوج تنأ ملتسي ال نإ ،يضارتفا لكشب :لشفي

<#root>

Router1#

**ping 172.16.0.12**

Type escape sequence to abort. Sending 5, 100-byte ICMP Echos to 172.16.0.12,

```
timeout is 2 seconds:
```

```
.....
Success rate is 0 percent (0/5)
```
عيطتسي تنأ .ناتيناث يفكت ال ،ليوط ريخأت وأ ءيطب طابترإ اهل يتلا تاكبشلا يف :زيزأ ةيلمع عسوم عم ريصقت اذه تريغ

```
<#root>
```
Router1#

**ping**

```
Protocol [ip]:
Target IP address: 172.16.0.12
Repeat count [5]:
Datagram size [100]:
Timeout in seconds [2]:
```
**30**

```
Extended commands [n]:
Sweep range of sizes [n]:
```

```
Type escape sequence to abort.
Sending 5, 100-byte ICMP Echos to 172.16.0.12, timeout is 30 seconds:
!!!!!
Success rate is 100 percent (5/5), round-trip min/avg/max = 1458/2390/6066 ms
```
<u>عسومو زيزأ ةيل مع عسوملI موفـي</u> عجار ،رمأ زيزأ ةيلـمع عسوملI ىلع ةمولعم ريثك ل . [رمأ traceroute](https://www.cisco.com/c/ar_ae/support/docs/ip/routing-information-protocol-rip/13730-ext-ping-trace.html)

.لاصتالا رابتخإ حجن ،ةلهملا ةدايز تمت امدنع ،قباسلا لاثملا يف

.نيتيناث نم رثكأ ةدوعلاو باهذلا تقو طسوتم غلبي :ةظحالم

حيحصلا ردصملا ناونع

:عئاش ويرانيس وه لاثملا اذه

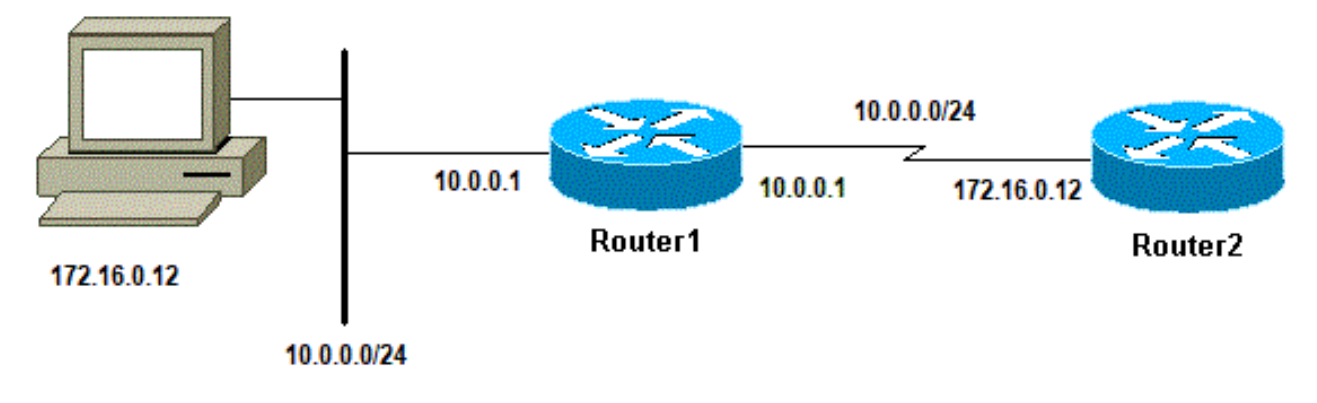

حيحصلا ردصملا ناونع

1:هجوملا ىلع LAN ةهجاو ةفاضإ

<#root> Router1(config)# **interface ethernet0** Router1(config-if)# **ip address 10.0.0.1 255.255.255.0**

رابتخإ كنكمي 1 هجوملا نم .1هجوملI لاصتا رابتخإ كنكمي ،ةيلحملI ةكبشلI ىلع ةطحم نم .2 هجوملا لاصتا رابتخإ كنكمي ال ،ةيلحملا ةكبشلا ىلع ةطحم نم نكلو .2 هجوملا لاصتا

IP ناونع مدختست ،يضارتفا لكشب ،كنأل 2هجوملا لاصتا رابتخإ كنكمي 1،هجوملا نم ىلع 2هجوملا يوتحي ال .كب ةصاخلا ICMP ةمزح يف ردصم ناونعك رداصلا ةهجاوب صاخلا ال هنإف ،ةكبشلا هذه نم ةمزح ىلع درلا هيلع ناك اذإ .هذه ةديدجلا LAN ةكبش لوح تامولعم .اهتجلاعم ةيفيك فرعي

<#root> Router1# **debug ip packet** IP packet debugging is on

مادختسإ يJل كالذ يدؤي دق ،جاتنإ هجوم ىلع debug ip packet رمألI مادختسإ دنع :ريذحت  $\blacktriangle$ وأ ءادألا يف داح ضافخنا ىلإ كلذ يدؤي دقو .ريبك لكشب (CPU (ةيزكرملا ةجلاعملا ةدحو .ةكبشلا يف عاطقنا

<#root>

Router1#

Type escape sequence to abort. Sending 5, 100-byte ICMP Echos to 172.16.0.12, timeout is 2 seconds: !!!!! Success rate is 100 percent (5/5), round-trip min/avg/max =  $4/7/9$  ms Router1# Jan 20 16:35:54.227: IP: s=172.16.12.1 (local), d=172.16.0.12 (Serial0), len 100, sending Jan 20 16:35:54.259: IP: s=172.16.0.12 (Serial0), d=172.16.12.1 (Serial0), len 100, rcvd 3

ةمزح ةاكاحمل .12.16.12.1 وه ةلسرملI ةمزحلل ردصملI ناونع نأل قباسلI جارخإلI لاثم لمعي :عسوم لاصتا رابتخإ لـمعتسي نأ جاتحت تنأ ،ةيلحملا ةكبشلا نم

<#root>

Router1#

**ping**

```
Protocol [ip]:
Target IP address: 172.16.0.12
Repeat count [5]:
Datagram size [100]:
Timeout in seconds [2]:
Extended commands [n]: y
Source address or interface:
10.0.0.1
Type of service [0]:
Set DF bit in IP header? [no]:
Validate reply data? [no]:
Data pattern [0xABCD]:
Loose, Strict, Record, Timestamp, Verbose[none]:
Sweep range of sizes [n]:
Type escape sequence to abort.
Sending 5, 100-byte ICMP Echos to 172.16.0.12, timeout is 2 seconds:
Jan 20 16:40:18.303: IP: s=10.0.0.1 (local), d=172.16.0.12 (Serial0), len 100,
 sending.
Jan 20 16:40:20.303: IP: s=10.0.0.1 (local), d=172.16.0.12 (Serial0), len 100,
 sending.
Jan 20 16:40:22.303: IP: s=10.0.0.1 (local), d=172.16.0.12 (Serial0), len 100,
 sending.
Jan 20 16:40:24.303: IP: s=10.0.0.1 (local), d=172.16.0.12 (Serial0), len 100,
  sending
Jan 20 16:40:26.303: IP: s=10.0.0.1 (local), d=172.16.0.12 (Serial0), len 100,
  sending.
Success rate is 0 percent (0/5)
```
يقلت متي مل نكلو مزحلا لاسرإ متي .لمعي الو ،10.0.0.1 وه ردصملا ناونع ،ةرملا هذه نأ يه ةيساسألا ةدعاقلا 2.Router يف 10.0.0.0 ىلإ اراسم فضأ ،ةلكشملا هذه لحل .ةباجتسإ .زيزأ ةيلمعلا نم ردصملا ىلإ درلا لسري نأ فيك فرعي نأ اضيأ بجي صقلا ةادأ

ةيلاع لاخدإلا راظتنا ةمئاق طاقسإ تايلمع

رذعت اذإ .ةعطاقملا ىوتسم ىلء ههيجوت ةداعإ هجوملا لواحي ،هجوملا يف ةمزحلا لخدت امدنع راظتن| ةمئاق يف ةمزحل| عضو متي ،بس|نم تقؤم نيزخت ةركاذ لودج يف قب|طت ىلع روثعل| عم نكلو ،امئاد مزحلا ضعب ةجلاعم متت .اهتجلاعم متتس يتلا ةدراول قهجاولل ل|خدإل| تءت ي تال مزحلا لدعم ي دؤي نأ بجي ال ،ةرقتسملا تاكبشلا يفو بسانملا نيوكتلا طاقسإ متي ،ةئلتمم ل|خدإل| راظتنا ةمئاق تناك اذإ .ل|خدإل| راظتن| ةمئاق ماحدزإ ىلإ اهتجل|عم .ةمزحلا

تايلمع ببسب زاهجلا لاصتا رابتخإ كنكمي الو ،ليءشتلا ديق ةهجاولا نأ نم مغرلا ىلء ل|خدإل| طاقس| تايلمع نم ققحتال كنكمي .ةعفترمل| ل|خدإل| راظتن| ةمئاق طاقس| .interface show رمألا مادختساب

<#root>

Router1#

**show interface Serial0/0/0**

Serial0/0/0 is up, line protocol is up

 MTU 1500 bytes, BW 1984 Kbit, DLY 20000 usec, reliability 255/255, txload 69/255, rxload 43/255 Encapsulation HDLC, loopback not set Keepalive set (10 sec) Last input 00:00:02, output 00:00:00, output hang never Last clearing of "show interface" counters 01:28:49

**Input queue: 76/75/5553/0**

 (size/max/drops/flushes); Total output drops: 1760 Queueing strategy: Class-based queueing Output queue: 29/1000/64/1760 (size/max total/threshold/drops) Conversations 7/129/256 (active/max active/max total) Reserved Conversations 4/4 (allocated/max allocated) Available Bandwidth 1289 kilobits/sec

*!--- Output supressed*

<u>فاشكت سأ</u> ىلإ عجرا .ةعفترم للإدال راظتنا ةمئاق طاقسإ ةزيم نإف ،جارخإل ننم حضوم وه امك ءاطخأ فاشكتسال <u>اهحال صاو جارخإل اراظتن ا ةمئاق طاقسإ تايل معو ل|خدإل اراظتنا مئاوق ءاطخأ</u> .اهحالصإو جارخإلا/لاخدإلا راظتنا مئاوق

traceroute رمأ

امدنع لءفالاب مزحلا اهكلست يتال تاراسملا فاشتكال traceroute رمألا مادختسإ متي رتويبمك زاهج وأ هجوم ،ل|ثمل| ليبس ىلع) زاهجل| لسري .اهب ةصاخل| ةهجول| ىل| لقتنت ناونع ىلإ (UDP) مدختسملا تانايب ططخم لوكوتورب تانايب تاططخم لسلست (يصخش .ديعبلا فيضملا يف حلاص ريغ ذفنم

لكل دحاو ىلع (TTL) ءاقبلا ةدم لقح ةميق نييءت عم ،تانايب تاططخم ثالث لاسرإ متي همادطصا درجمب تانايبلا ططخمل "ةلهملا ءاهتنا" يف 1 ب ةصاخلا TTL ةميق ببستت .اهنم (TEM (ICMP تقو زواجت" ةلاسر مادختساب هجوملا اذه بيجتسي مث ؛راسملا يف لوألا هجوملاب .تانايبلا ططخم ةيحالص ءاهتنا ىلإ ريشت يتلا

امم ،اهنم لكل 2 ىلع TTL ةميق نييعت مت ،UDP نم ىرخأ لئاسر ثالث لاسرإ نآلا متيو ىلإ لعفلاب مزحلا لصت ىتح ةيلمعلا هذه رمتست .ICMP TEMs هجوم عاجرإ يف ببستي يف حلاص ريغ ذفـنم ىلإ لوصولا لواحت هذه تـانايبلا تـاططخم نأل ارظـنو .ىرخألا ةهجولا ذفنم ىلإ ريشتو ،هيلإ لوصولا رذعتي يذلا ICMP ذفنم لئاسر عاجرإ متي ،ةهجولا فيضم .هنم ىهتنا يذلا Traceroute جمانرب ىلإ ثدحلا اذه ريشي ؛هيلإ لوصولا رذعتي

يذلا راسملل عبتت ريفوتل ICMP تقو زواجت ةلاسر لك ردصم ليجست وه اذه نم ضرغلا .ةهجولا ىلإ لوصولل ةمزحلا هكلست

### <#root> Router1# **traceroute 172.16.4.34** Type escape sequence to abort. Tracing the route to 172.16.4.34 1 172.16.0.12 4 msec 4 msec 4 msec 2 10.0.3.23 20 msec 16 msec 16 msec 3 172.16.4.34 16 msec \* 16 msec Jan 20 16:42:48.611: IP: s=172.16.12.1 (local), d=172.16.4.34 (Serial0), len 28, sending Jan 20 16:42:48.615: UDP src=39911, dst= **33434** Jan 20 16:42:48.635: IP: s=172.16.0.12 (Serial0), d=172.16.12.1 (Serial0), len 56, rcvd 3 Jan 20 16:42:48.639: **ICMP type=11, code=0** *!--- ICMP Time Exceeded Message from Router2.* Jan 20 16:42:48.643: IP: s=172.16.12.1 (local), d=172.16.4.34 (Serial0), len 28, sending Jan 20 16:42:48.647: UDP src=34237, dst=33435 Jan 20 16:42:48.667: IP: s=172.16.0.12 (Serial0), d=172.16.12.1 (Serial0), len 56, rcvd 3 Jan 20 16:42:48.671: ICMP type=11, code=0 Jan 20 16:42:48.675: IP: s=172.16.12.1 (local), d=172.16.4.34 (Serial0), len 28, sending

Jan 20 16:42:48.679: UDP src=33420, dst=33436 Jan 20 16:42:48.699: IP: s=172.16.0.12 (Serial0), d=172.16.12.1 (Serial0), len 56, rcvd 3 Jan 20 16:42:48.703: ICMP type=11, code=0

يف ،لوألI هجوملI موقي .TTL=1 مادختساب اهلاسرإ متي يتلI مزحلل لوألI لسلستلI وه اذه (172.16.12.1) ردصملا ىلإ ىرخأ ةرم لاسرإو ،ةمزحلا طاقسإب ،(172.16.0.12) 2 هجوملا ةلاحلا هذه .تقولا يف اهزواجت مت يتلا ةلاسرلا عم كلذ قفاوتي .ICMP ةلاسر 11=عون

<#root>

Jan 20 16:42:48.707: IP: s=172.16.12.1 (local), d=172.16.4.34 (Serial0), len 28, sending Jan 20 16:42:48.711: UDP src=35734, dst=33437 Jan 20 16:42:48.743: IP: s=

**10.0.3.23**

 (Serial0), d=172.16.12.1 (Serial0), len 56, rcvd 3 Jan 20 16:42:48.747:

**ICMP type=11, code=0**

*!--- ICMP Time Exceeded Message from Router3.*

Jan 20 16:42:48.751: IP: s=172.16.12.1 (local), d=172.16.4.34 (Serial0), len 28, sending Jan 20 16:42:48.755: UDP src=36753, dst=33438 Jan 20 16:42:48.787: IP: s=10.0.3.23 (Serial0), d=172.16.12.1 (Serial0), len 56, rcvd 3 Jan 20 16:42:48.791: ICMP type=11, code=0 Jan 20 16:42:48.795: IP: s=172.16.12.1 (local), d=172.16.4.34 (Serial0), len 28, sending Jan 20 16:42:48.799: UDP src=36561, dst=33439 Jan 20 16:42:48.827: IP: s=10.0.3.23 (Serial0), d=172.16.12.1 (Serial0), len 56, rcvd 3 Jan 20 16:42:48.831: ICMP type=11, code=0

2:=TTL عم (10.0.3.23) 3 هجوملل اهسفن ةيلمعلا ثدحت

<#root>

Jan 20 16:42:48.839: IP: s=172.16.12.1 (local), d=172.16.4.34 (Serial0), len 28, sending Jan 20 16:42:48.843: UDP src=34327, dst=33440 Jan 20 16:42:48.887: IP: s= **172.16.4.34** (Serial0), d=172.16.12.1 (Serial0), len 56, rcvd 3

Jan 20 16:42:48.891:

*!--- Port Unreachable message from Router4.*

Jan 20 16:42:48.895: IP: s=172.16.12.1 (local), d=172.16.4.34 (Serial0), len 28, sending Jan 20 16:42:48.899: UDP src=37534, dst=33441 Jan 20 16:42:51.895: IP: s=172.16.12.1 (local), d=172.16.4.34 (Serial0), len 28, sending Jan 20 16:42:51.899: UDP src=37181, dst=33442 Jan 20 16:42:51.943: IP: s=172.16.4.34 (Serial0), d=172.16.12.1 (Serial0), len 56, rcvd 3 Jan 20 16:42:51.947: ICMP type=3, code=3

لسري ،حلاص ريغ ذفنملا نأ امب ،ةرملا هذه .اريخأ 4 هجوملا ىلإ لوصولا متي 3،=TTL عم ،اهيلإ لوصولا رذعتي ةلاسر ةهجوو 3،=عونلا عم ICMP ةلاسر 1 هجوملا ىلإ ىرخأ ةرم 4هجوملا .هيلإ لوصولا رذعتي يذلا ذفنملا ينعي يذلا 3=زمرلاو

.traceroute رمألI جارخإ يف رهظت نأ نكمي يت لI فورحلI يلIتلI لودجلI درسي

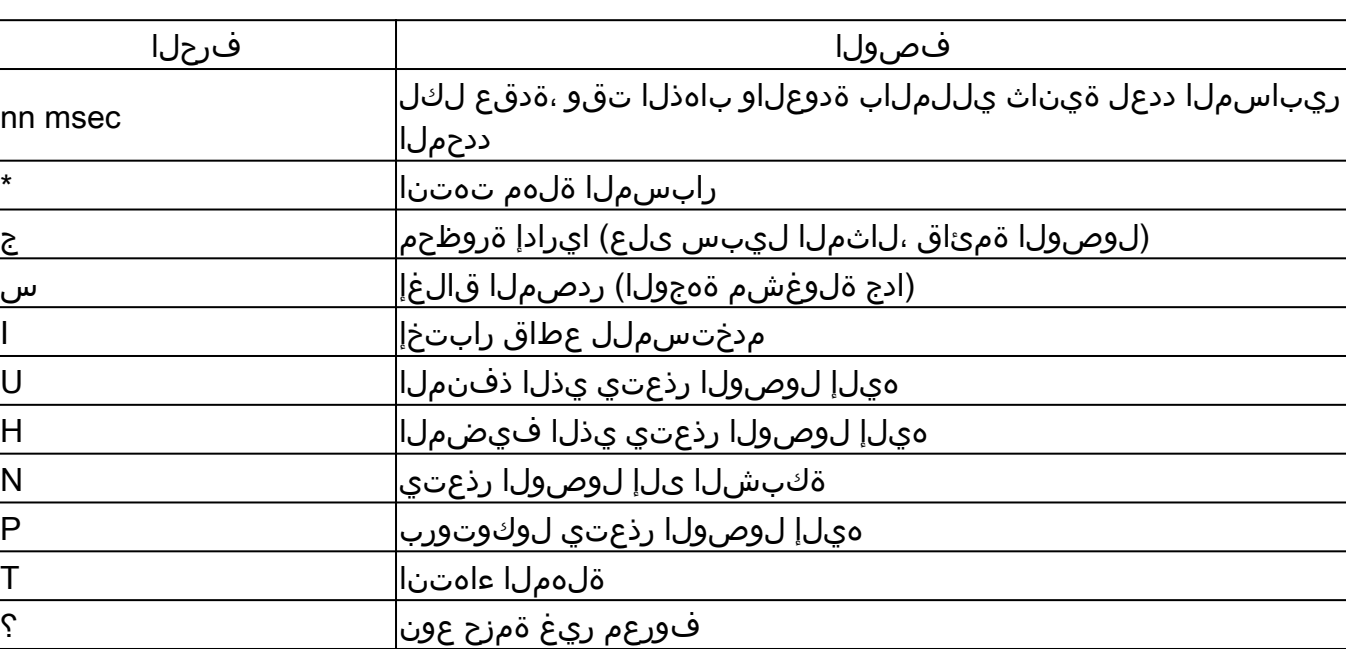

traceroute IP صن فورح

## ءادألا

تقولا وه اذه .traceroute و ping رماوأ مادختساب (RTT) ةدوعلاو باهذل تتقو يلء لوصحلا كنكمي ةركف كلذ رفوي نأ نكمي .ىرخأ ةرم ةباجإ ىلع لوصحلاو ىدص ةمزح لاسرإل بولطملا اهمادختسال يفكي امب ةقي قد تسي ل ماقرأل امذه نأ ريغ .طبارل ايلع ريخأتل انع ةيبيرقت .ءادألا مييقت يف

ي لع بجي .ةيلمع ىلإ ةمزحلا هذه ليوحت بجي ،هسفن هجوملا يه ةمزحلا ةهجو نوكت امدنع فدهلا سيل اذه .ىرخأ ةرم ةباجإ لاسرإو ةمزحلا هذه نم ةدراولا تامولعملا ةجلاعم جلاعملا رابتخإ ةيلمع مدقتو .مزحلا هيجوتل هجوم ءانب متي ،فيرعتلا مكحب .هجوملل يسيئزرلا .دهج لضفأل ةمدخك اهنع بيجي يتلا لاصتالا

2: هجوملا ىلإ 1هجوملا نم لاصتا رابتخإ ىلع لاثم اذه ،كلذ حيضوتل

<#root>

Router1#

**ping 172.16.0.12**

Type escape sequence to abort. Sending 5, 100-byte ICMP Echos to 172.16.0.12, timeout is 2 seconds: !!!!! Success rate is 100 percent (5/5), round-trip min/avg/max =  $4/4/4$  ms

ضعب نيكمت دعب .ابيرقت ةيناث يللم ةعبرأ (RTT (ةنيعم ةطقن ىلإ لاقتنالا تقو غلبي .1 هجوملا نم 2هجوملا لاصتا رابتخإ لواح ،2 هجوملا يلع ةريثك تايلمع بلطتت يتلا تازيملا

<#root>

Router1#

**ping 172.16.0.12**

Type

**escape sequence**

```
 to abort.
Sending 5, 100-byte ICMP Echos to 172.16.0.12, timeout is 2 seconds:
!!!!!
Success rate is 100 percent (5/5), round-trip min/avg/max = 24/25/28 ms
```
لثمتت الو ،ةياغلل لوغشم 2 هجوملا .انه ريبك لكشب يئاسنلا جالعلا قيرف داز دقل رورملا ةكرح يء هجوملا ءادأ رابتخال لضفألل ةقي رطل .لاصتال رابتخإ يلء درلا يف ةيولوأل ا .هجوملا ربع رمت يتلا

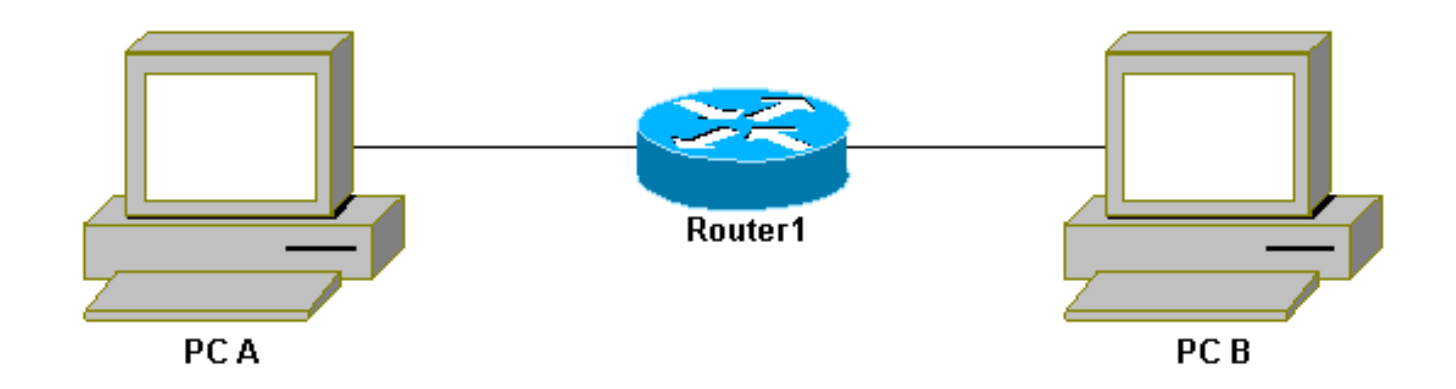

هجوملا ربع رورملا ةكرح

### .ايلعلا ةيولوألا بحاص هجوملا ةطساوب اهتجلاعم متيو ةعرسب رورملا ةكرح ليدبت متي مث :يلي ام ةيساسألا ةكبشلا حضوت

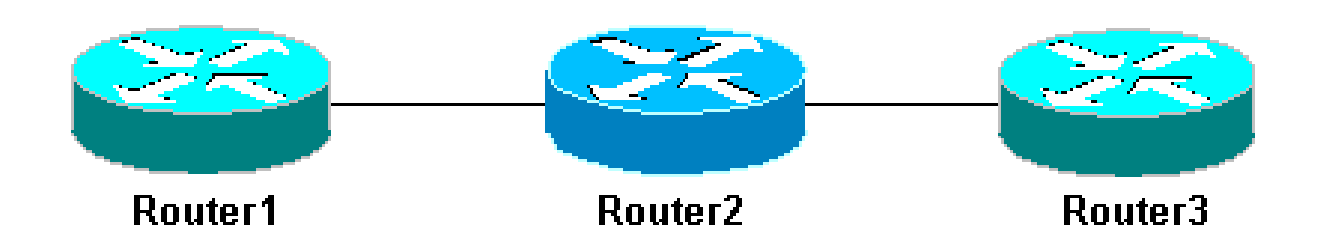

تاهجوم Basic Network 3

1: هجوملا نم لاصتالا رابتخإ 3 هجوملا

#### <#root>

Router1#

**ping 10.0.3.23**

Type escape sequence to abort. Sending 5, 100-byte ICMP Echos to 10.0.3.23, timeout is 2 seconds: !!!!! Success rate is 100 percent (5/5), round-trip  $min/avg/max = 32/32/32$  ms

بـالطتت يتالا ةزيملا نيكمتب مق .ةعرسب نآلI اهليوحت متيو 2 هجوملا ربع رورملI ةكرح رمت 2: هجوملا ىلع ةريثك تايلمع

<#root>

Router1#

**ping 10.0.3.23**

Type escape sequence to abort. Sending 5, 100-byte ICMP Echos to 10.0.3.23, timeout is 2 seconds: !!!!! Success rate is 100 percent (5/5), round-trip min/avg/max = 32/32/36 ms

ىوتسم ىلع نآلا مزحلا ةجلاعم متت ،2 هجوملا ىلع ،هنأل ارظن كلذو .ابيرقت قرف دجوي ال .ةعطاقملا

## debug رمألا مدختسأ

<u>.ءاطخأل| حيحصت رماوأ نء ةمهم ت|مولءم</u> ي[ل عجرا ،ءاطخأل| حيحصت رماوأ مادختسإ لٻق

رمأ مادختسإ دنع ثدحي اذام ةلاقملا هذه يف ةمدختسملا ةفلتخملا ءاطخألا حيحصت رماوأ رهظت عمو .اهحالصإو تالكشملا فاشكتسأ ىلع رماوألا هذه كدعاست نأ نكمي .traceroute وأ ping ةجلاعملا ةدحو نكت مل اذإ .رذحت ءاطخألا حيحصت مادختس| بجي ،جاتنإ ةئيب يف ،كلذ اهنكميف ،ةيلمعلل اهليوحت متي يتلا مزحلا نم ريثكلا كيدل ناك اذإ وأ ،ةلاعف ةيزكرملا قرطلا ىدحإ .هجوملا ىلع debug رمألا ريثأت ليلقتل قرط ةدع كانه .ةلوهسب كزاهج ليطعت .اهتبقارم ديرت يتال ةددحملا رورملا ةكرح قييضتل لوصولا مئاوق مادختسإ يه

```
:لاثم يلي اميف
```

```
<#root>
Router4#
debug ip packet ?
  <1-199> Access list
   <1300-2699> Access list (expanded range)
 detail Print more debugging detail
Router4#
configure terminal
Router4(config)#
access-list 150 permit ip host 172.16.12.1 host 172.16.4.34
Router4(config)#^
Z
Router4#
debug ip packet 150
IP packet debugging is on for access list 150
Router4#
show debug
Generic IP:
  IP packet debugging is on for access list 150
Router4#
show access-list
Extended IP access list 150
     permit ip host 172.16.12.1 host 172.16.4.34 (5 matches)
```
ةمئاق قباطت يتلI ءاطخألI حيحصت ةلIسر ةعابطب 4 هجوملI موقي ،نيوكتلI اذه مادختساب :ةلاسرلا هذه ضرع يف 1هجوملا نم لاصتال رابتخإ ببست ي.طقف 150 لوصولI

Router4# Jan 20 16:51:16.911: IP: s=172.16.12.1 (Serial0), d=172.16.4.34 (Serial0), len 100, rcvd 3 Jan 20 16:51:17.003: IP: s=172.16.12.1 (Serial0), d=172.16.4.34 (Serial0), len 100, rcvd 3 Jan 20 16:51:17.095: IP: s=172.16.12.1 (Serial0), d=172.16.4.34 (Serial0), len 100, rcvd 3 Jan 20 16:51:17.187: IP: s=172.16.12.1 (Serial0), d=172.16.4.34 (Serial0), len 100, rcvd 3 Jan 20 16:51:17.279: IP: s=172.16.12.1 (Serial0), d=172.16.4.34 (Serial0), len 100, rcvd 3

عالطالل .لوصولا ةمئاق قباطت ال مزحلا هذه نأل 4Router نم ةلكشملا ىلع ةباجإلا يتأت ال :فضأ ،اهيلع

#### <#root>

Router4(config)#

**access-list 150 permit ip host 172.16.12.1 host 172.16.4.34**

Router4(config)#

**access-list 150 permit ip host 172.16.4.34 host 172.16.12.1**

#### :جئاتنلا

Jan 20 16:53:16.527: IP: s=172.16.12.1 (Serial0), d=172.16.4.34 (Serial0), len 100, rcvd 3 Jan 20 16:53:16.531: IP: s=172.16.4.34 (local), d=172.16.12.1 (Serial0), len 100, sending Jan 20 16:53:16.627: IP: s=172.16.12.1 (Serial0), d=172.16.4.34 (Serial0), len 100, rcvd 3 Jan 20 16:53:16.635: IP: s=172.16.4.34 (local), d=172.16.12.1 (Serial0), len 100, sending Jan 20 16:53:16.727: IP: s=172.16.12.1 (Serial0), d=172.16.4.34 (Serial0), len 100, rcvd 3 Jan 20 16:53:16.731: IP: s=172.16.4.34 (local), d=172.16.12.1 (Serial0), len 100, sending Jan 20 16:53:16.823: IP: s=172.16.12.1 (Serial0), d=172.16.4.34 (Serial0), len 100, rcvd 3 Jan 20 16:53:16.827: IP: s=172.16.4.34 (local), d=172.16.12.1 (Serial0), len 100, sending Jan 20 16:53:16.919: IP: s=172.16.12.1 (Serial0), d=172.16.4.34 (Serial0), len 100, rcvd 3 Jan 20 16:53:16.923: IP: s=172.16.4.34 (local), d=172.16.12.1 (Serial0), len 100, sending

اهضرعو اتقؤم ءاطخألا حيحصت لئاسر نيزخت يه debug رمألا ريثأت ليلقتل ىرخأ ةقيرط :ءاطخألا حيحصت ليغشت فاقيإ درجمب log show رمألا مادختساب

<#root> Router4# **configure terminal** Router4(config)# **no logging console** Router4(config)# **logging buffered 5000** Router4(config)#^ Router4# **debug ip packet** IP packet debugging is on Router4# **ping 172.16.12.1** Type escape sequence to abort. Sending 5, 100-byte ICMP Echos to 172.16.12.1, timeout is 2 seconds: !!!!! Success rate is 100 percent (5/5), round-trip  $min/avg/max = 36/36/37$  ms Router4# **undebug all** All possible debugging has been turned off Router4# **show log** Syslog logging: enabled (0 messages dropped, 0 flushes, 0 overruns) Console logging: disabled Monitor logging: level debugging, 0 messages logged Buffer logging: level debugging, 61 messages logged Trap logging: level informational, 59 message lines logged Log Buffer (5000 bytes): Jan 20 16:55:46.587: IP: s=172.16.4.34 (local), d=172.16.12.1 (Serial0), len 100, sending Jan 20 16:55:46.679: IP: s=172.16.12.1 (Serial0), d=172.16.4.34 (Serial0), len 100, rcvd 3

**Z**

ىلإ لوصولا ءاطخأ فاشكتسال اهمادختسإ كنكمي ةدعاسم تاودأ tracerouteو ping رماوأ دعت لبق نم امادختسإ رثكألا امه نارمألا ناذهو .مادختسالا ةلهس اضيأ يهو .اهحالصإو ةكبشلا .ةكبشلا يسدنهم

## ةلص تاذ تامولعم

- عّسوملI traceroute عّسوملI ping نيرمألI مهف
- [Systems Cisco ينفلا معدلا](https://www.cisco.com/c/ar_ae/support/index.html?referring_site=bodynav) •

ةمجرتلا هذه لوح

ةيل المادة الله من الناساب دنت ساب دنت مادينين تان تون تان ال ملابات أولان أعيمته من معت $\cup$  معدد عامل من من ميدين في عمرية أن على ميدين في المعامل م امك ققيقا الأفال المعان المعالم في الأقال في الأفاق التي توكير المالم الما Cisco يلخت .فرتحم مجرتم اهمدقي يتلا ةيفارتحالا ةمجرتلا عم لاحلا وه ىل| اًمئاد عوجرلاب يصوُتو تامجرتلl مذه ققد نع امتيلوئسم Systems ارامستناه انالانهاني إنهاني للسابلة طربة متوقيا.